# **ЯК ПЕРЕВІРИТИ ДОЗВОЛИ НА РЕГУЛЯРНІ МАРШРУТИ ЗАКОРДОН?**

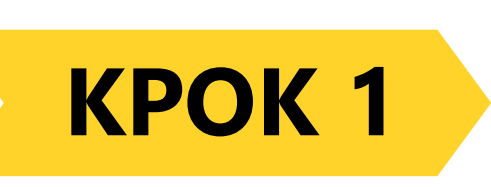

Зайдіть в особистий кабінет на сайті єЧерга **КРОК 1**

#### Вхід у кабінет

Електронна пошта

Пароль

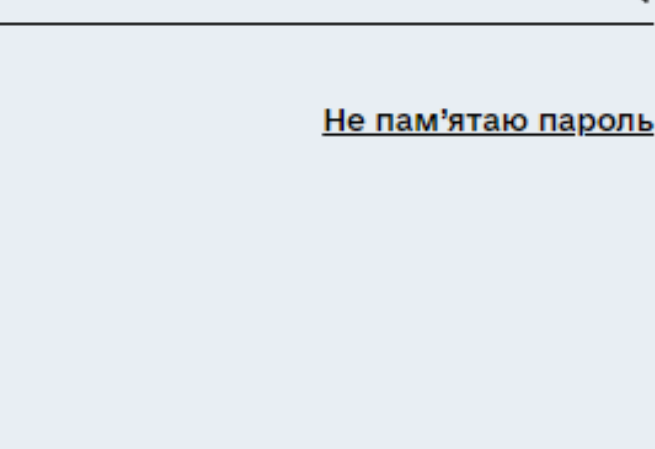

Ще не реєструвалися?

**Увійти** 

Зареєструватись

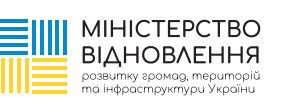

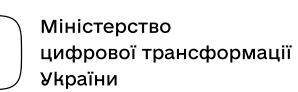

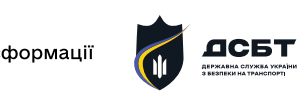

Державне агентство відновлення та розвитку інфраструктури України

⇘

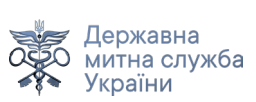

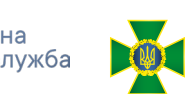

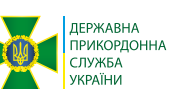

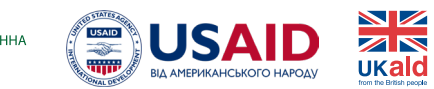

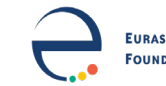

1 / 8

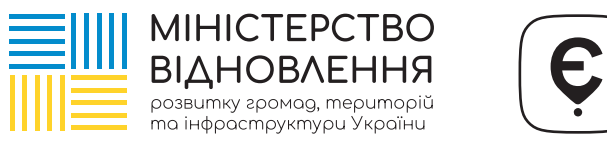

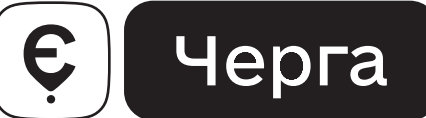

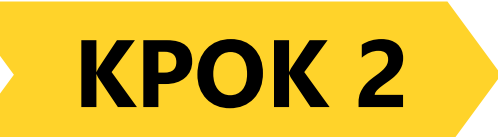

# Оберіть необхідний тип транспорту - Автобус

# Тип акаунту

Оберіть тип акаунту

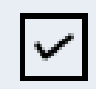

#### Вантажівка

для перевезення вантажів

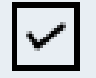

#### Автобус

для пасажирських перевезень

#### Продовжити

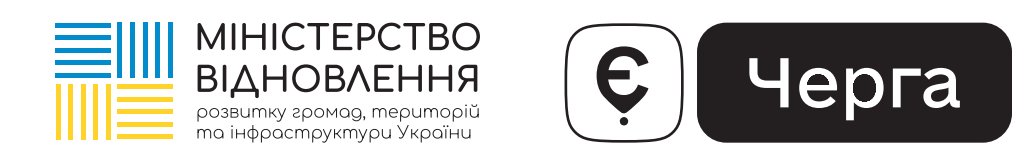

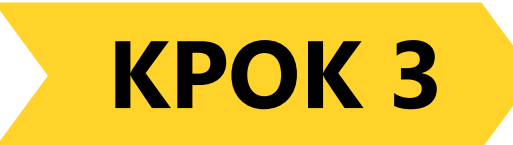

## Зайдіть у вкладку «Дані перевізника»

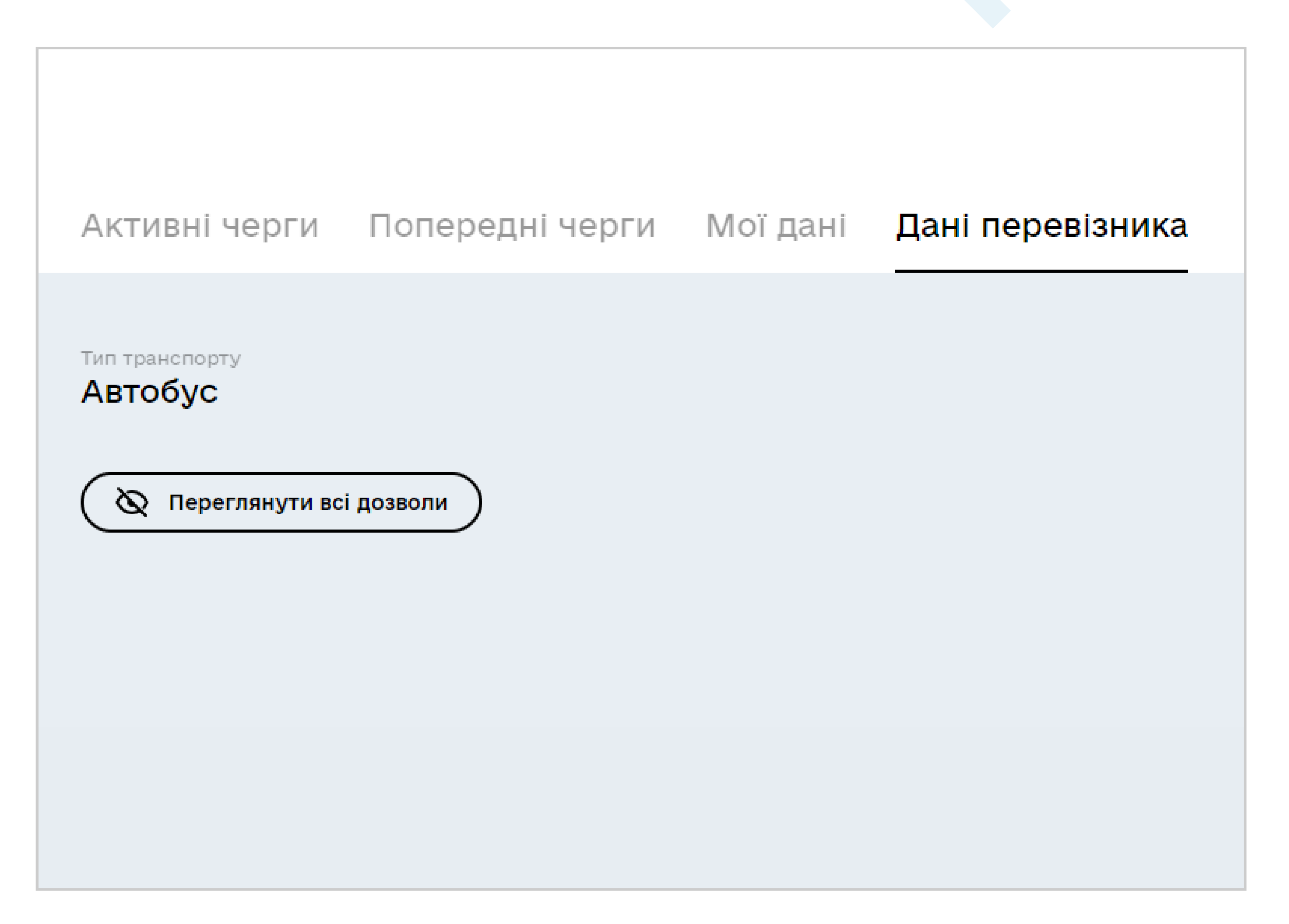

3 / 8

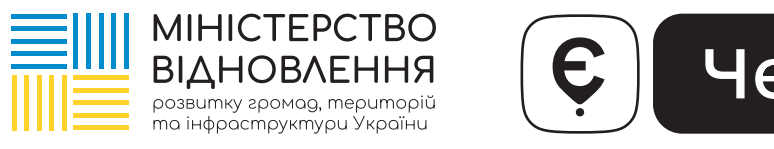

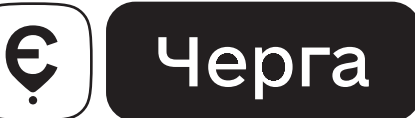

## **КРОК 4**

## Введіть свої дані (країна, код ЄДРПОУ перевізника, серія та номер дозволу)

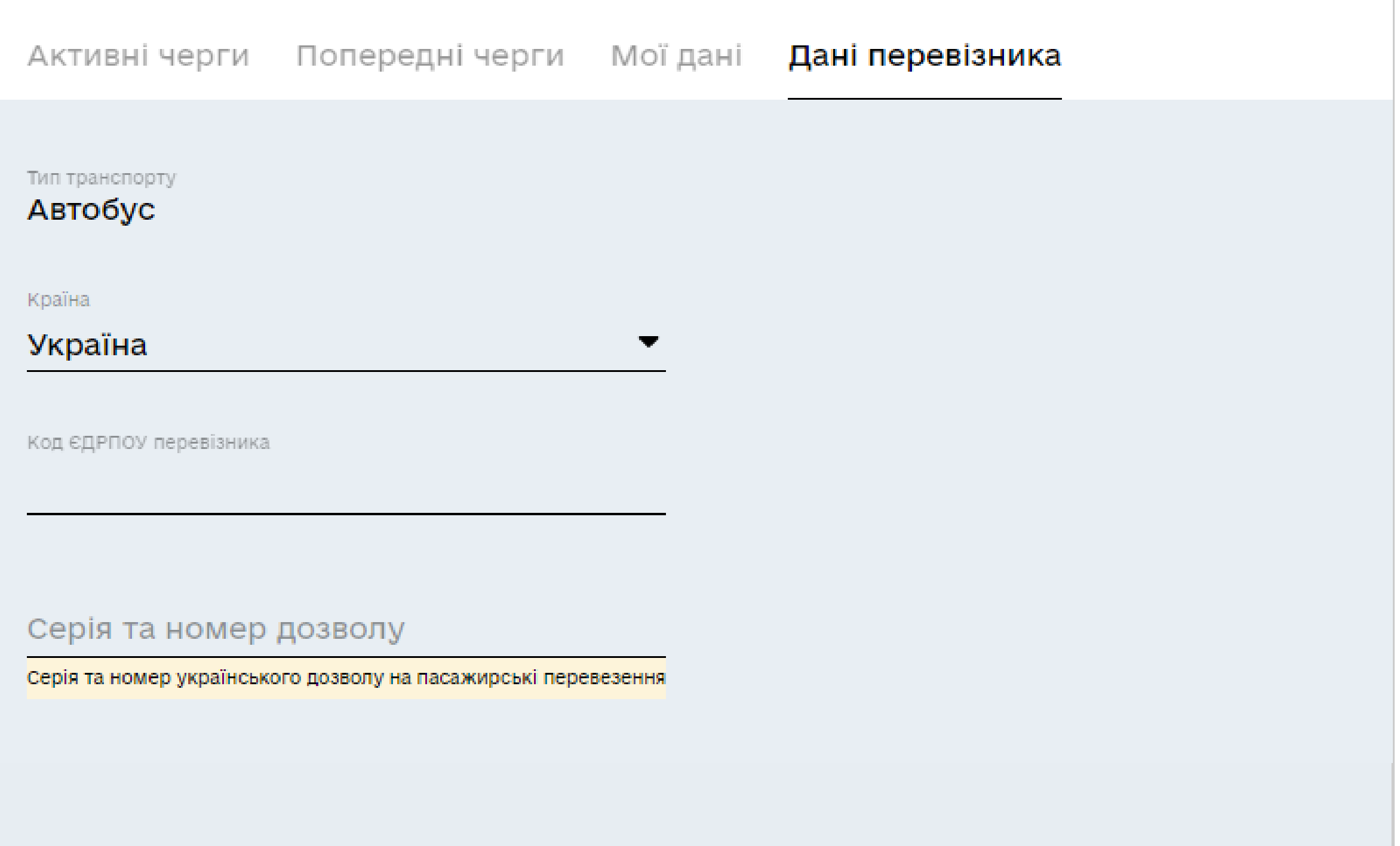

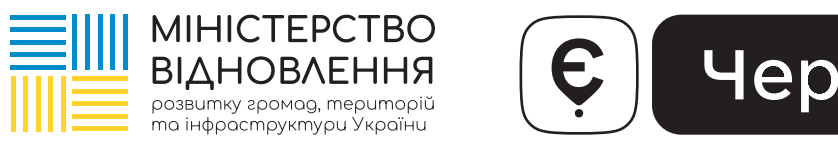

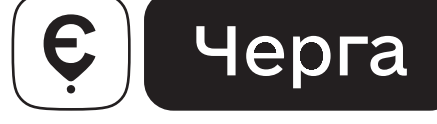

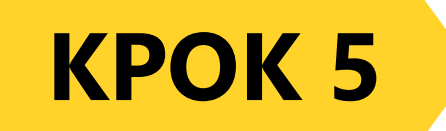

#### Натисніть «Переглянути всі дозволи»

Активні черги Попередні черги Мої дані

Дані перевізника

Тип транспорту

Автобус

Країна

Україна

Код ЄДРПОУ 12345678

Назва перевізника

ТОВ "Перевізнник"

Кількість рейсів

 $21$ 

Кількість дозволів

54

◎ Переглянути всі дозволи

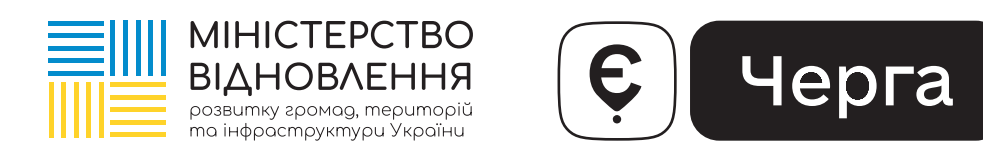

#### **КРОК 6**

#### Оберіть необхідний дозвіл та перевірте дані

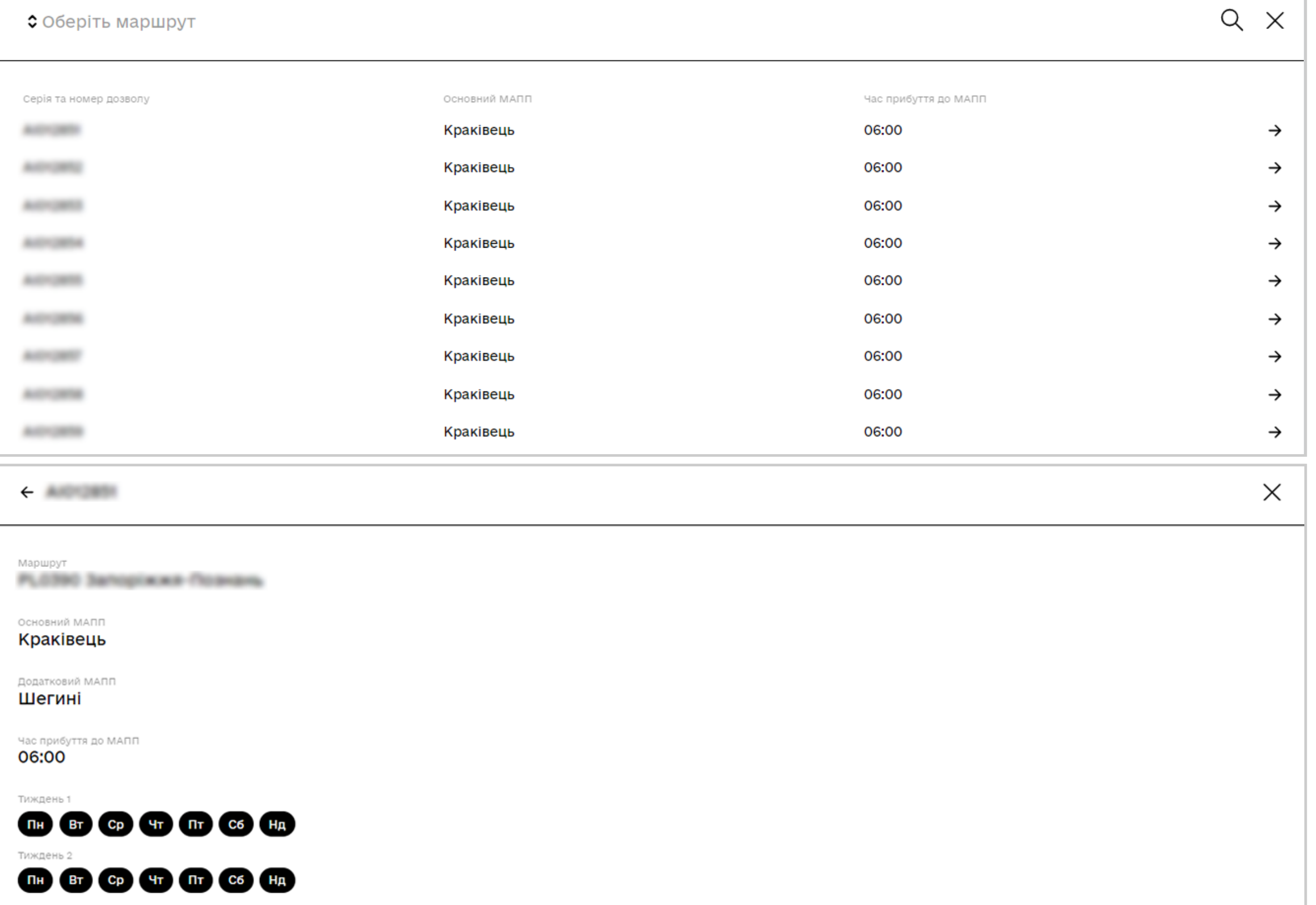

6 / 8

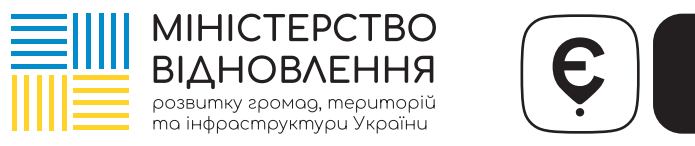

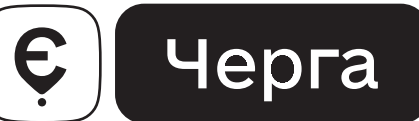

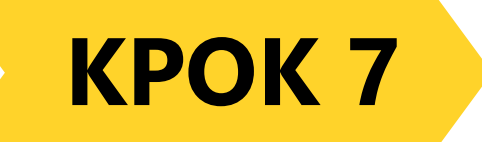

У разі відсутності певного дозволу Ви можете додати його самостійно. Для цього скористайтеся, будь ласка, кнопкою «Додати дозвіл»

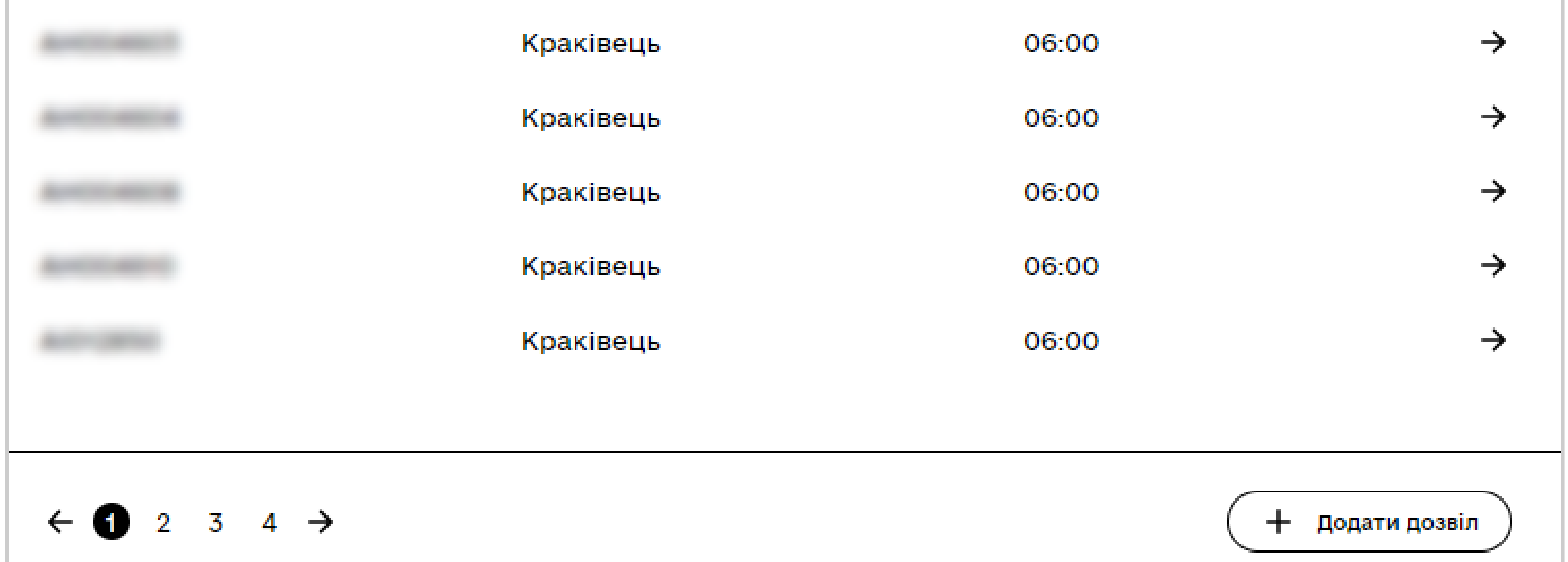

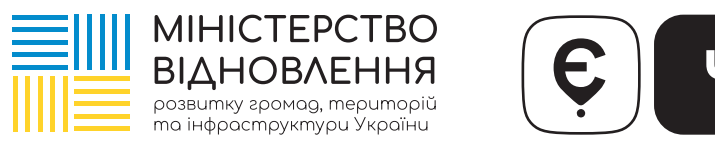

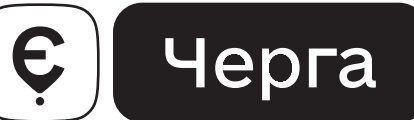

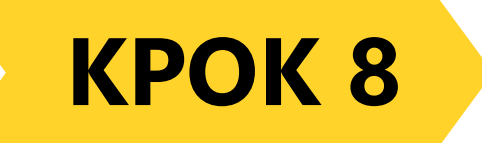

#### Внесіть номер дозволу на регулярні перевезення та натисніть «Додати дозвіл»

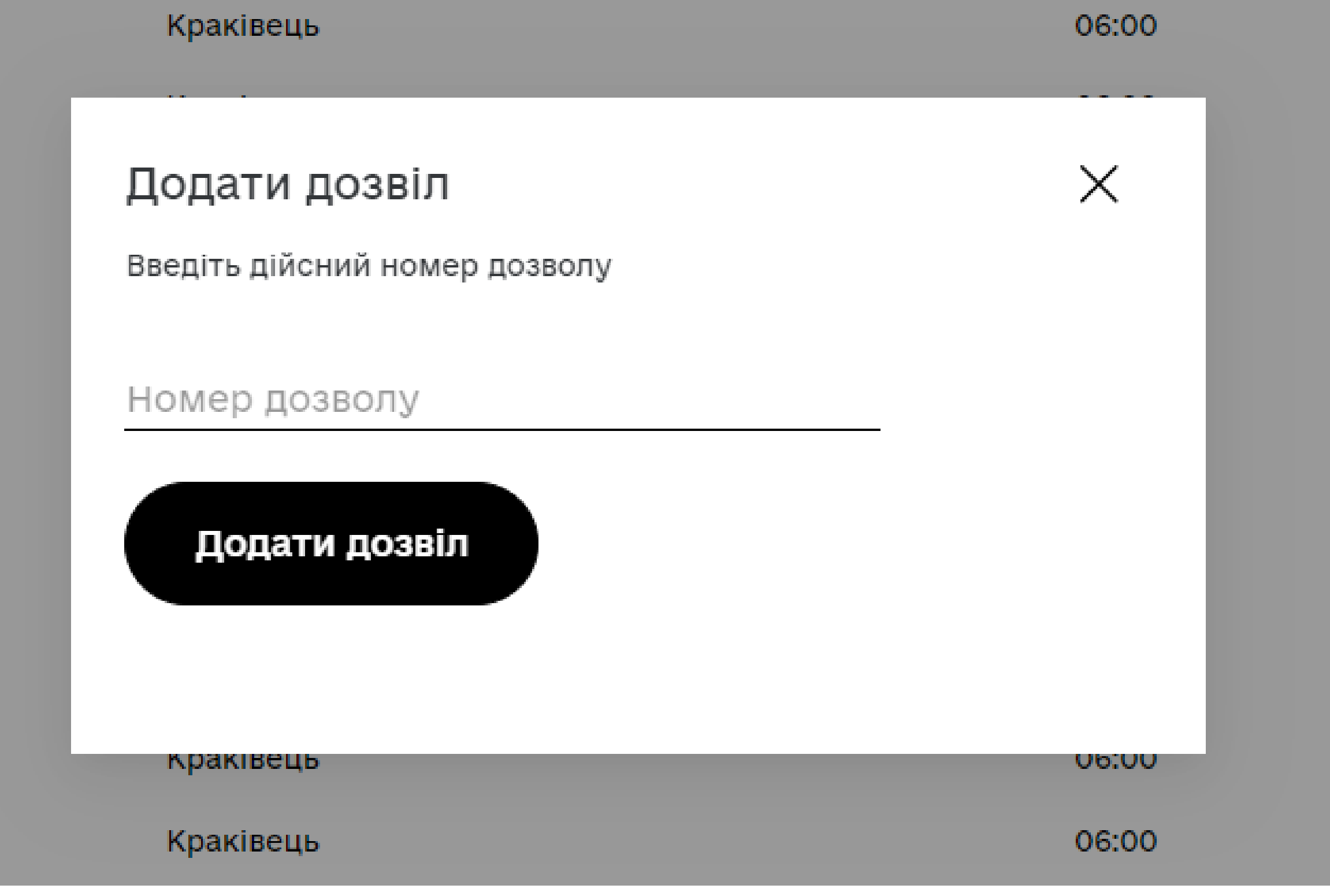